# **Esercitazione di cinematica basata sull'utilizzo di dati di telemetria di una vettura di Formula 1.**

# 1. Introduzione

Viene messo a disposizione un file dati (Mugello.pdf) in cui sono riportati i valori di grandezze cinematiche misurate tramite telemetria e strumentazione di bordo durante un giro di pista (Circuito del Mugello) di una monoposto di Formula 1 (Ferrari - Modello non specificato, antecedente al 2007).

NOTA A causa di restrizioni sul formato (solamente .pdf o .ppt) che possono essere resi disponibili sulla pagina web di riferimento, il file risulta avere estensione pdf. Tuttavia è in formato Microsoft Excel. Dopo avere scaricato il file e prima di cominciare cambiarne l'estensione da .pdf a .xls per poterlo aprire correttamente con Microsoft Excel.

Nelle colonne sono riportati i valori delle seguenti grandezze fisiche:

- 1) Tempo a partire dal passaggio sul traguardo [ s ]
- 2) Coordinata curvilinea [ m ] Misurata tramite contachilometri di bordo
- 3) Accelerazione tangenziale  $[m/s^2]$  Misurata dagli accelerometri di bordo
- 4) Accelerazione normale  $\lceil m/s^2 \rceil$  Misurata dagli accelerometri di bordo
- 5) Velocità scalare istantanea [ m/s ] Misurata dal tachimetro di bordo
- 6) Altitudine gps [ m ] Misurata tramite sistema gps
- 7) Latitudine gps [ deg ] Misurata tramite sistema gps
- 8) Longitudine gps [ deg ] Misurata tramite sistema gps

La massa della vettura era di circa 650kg, guidatore incluso.

# 2. Conversione da coordinate gps a cartesiane nel piano

La prima operazione che occorre effettuare è la conversione delle coordinate gps(longitudine, latitudine, altitudine s.l.m.) in coordinate cartesiane in un sistema Oxyz, nel quale xy giacciano in un piano tangente alla superfice della Terra. Con riferimento alla [Figura 1](#page-1-0), l'origine O del sistema cartesiano è in un punto del circuito (il primo della serie di dati), l'asse y è lungo il meridiano e l'asse x è lungo il parallelo, con i versi indicati; l'asse z è ortogonale agli assi x e y e uscente verso l'esterno della superficie terrestre (non indicato in figura per semplicità).

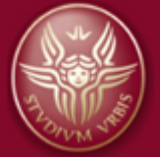

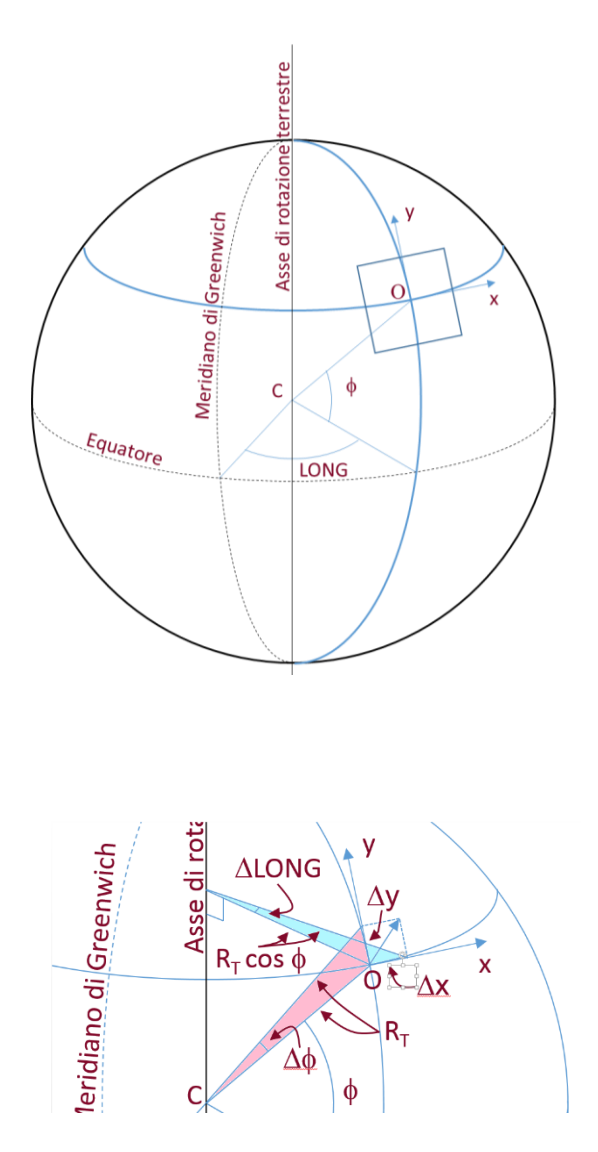

*Figura 1 – Sistema di coordinate geografiche e sistema di riferimento cartesiano.*

<span id="page-1-0"></span>Pagina | 2 verso nord. La longitudine (LONG) è lo scostamento in gradi dal meridiano di Greenwich ed è positiva Supponiamo inizialmente che la Terra sia perfettamente sferica e facciamo riferimento alla Figura 1. Ricordiamo che la latitudine ( $\phi$ ) misura lo scostamento in gradi dall'equatore terrestre ed è positiva verso est. L'altitudine ALT è la quota misurata rispetto al livello del mare. Un piccolo spostamento dal punto O, identificato dalle coordinate geografiche,  $\phi$ , LONG e ALT, a un altro punto dello spazio dà luogo ad una variazione delle coordinate geografiche e delle coordinate cartesiane nel sistema Oxyz che sono in relazione tra loro tramite le seguenti formule:

$$
\begin{cases}\n\Delta x = R_T \cos(\phi) \Delta LONG \\
\Delta y = R_T \Delta \phi \\
\Delta z = \Delta A L T\n\end{cases}
$$

Per semplicità in Figura sono mostrate solo  $\Delta x$  e  $\Delta y$ . Dal momento che le dimensioni del Circuito del Mugello ( $-1$  km) sono molto inferiori al raggio terrestre medio ( $-6371$  km) le formule date sono un'ottima approssimazione. Sotto queste condizioni la superficie curva della Terra è ben approssimata dal piano tangente.

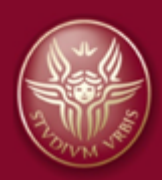

Tuttavia, come è ben noto, la Terra non è perfettamente sferica. Il sistema gps si basa su una rappresentazione della superficie terrestre come un ellissoide di rotazione, ossia una superficie sferica schiacciata ai poli. L'asse di simmetria è l'asse di rotazione terrestre. I parametri dell' ellissoide cui fa riferimento il sistema gps sono quelli fissati dal World Geodedic System nel 1984 (WGS84). Oltre a  $\phi$  e LONG il sistema gps fornisce l'altitudine ( ALT ), che è la quota rispetto all' ellissoide di riferimento WGS84.

NOTA In realtà la forma della Terra è ancora più complessa, essendo caratterizzata da bozzi e avvallamenti irregolari. Tale forma viene detta geoide, corrispondente alla forma della superficie del mare se il pianeta fosse completamente ricoperto d'acqua. Il geoide viene utilizzato per fissare l'altitudine 0, il livello del mare, come riportato sulle carte più moderne. Il geoide viene rappresentato da una forma matematica, il modello EGM96, che permette di calcolare la differenza tra geoide ed ellissoide a partire dalle coordinate del luogo. Alcuni modelli di gps includono nel firmware il modello EGM96 e, una volta ottenuta dai satelliti la posizione e l'altezza dell'ellissoide, calcolano la differenza da applicare fornendo come risultato finale la quota reale, quella rispetto al geoide. Non avendo a disposizione informazioni sul tipo di gps utilizzato per la telemetria, qui assumeremo che l'altitudine sia data rispetto all'ellissoide, quindi senza correzione con il modello EGM96.

Secondo il sistema WGS84 l' ellissoide ha le seguenti caratteristiche:

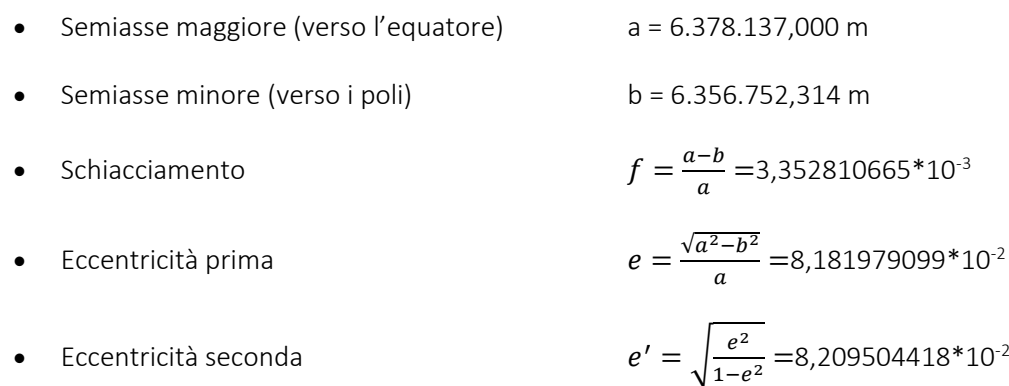

dipendente dai parametri detti e dalla latitudine φ di un punto che si trovi sulla superficie dell' ellissoide: Pagina | 3 A seconda della latitudine a cui ci si trova l' ellissoide presenta un raggio di curvatura locale differente che dipende anche dalla direzione in cui ci si muove. Per comodità si può definire la seguente grandezza

$$
W = \sqrt{1 - e^2 \sin^2 \phi}
$$

Se ci si trova in una posizione identificata dalla latitudine  $\phi$  e ci si muove lungo il meridiano passante per il punto l' ellissoide mostra un raggio di curvatura pari a:

$$
M=\frac{a(1-e^2)}{W^3}
$$

Se invece ci si muove in direzione perpendicolare al meridiano l' ellissoide mostra un raggio di curvatura (gran normale):

$$
N=\frac{a}{W}
$$

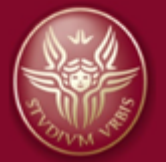

Localmente si può approssimare l' ellissoide con una sfera di raggio (raggio Gaussiano):

$$
R = \sqrt{MN} = \frac{a\sqrt{1 - e^2}}{W^2}
$$

Nel caso del circuito del Mugello  $\phi \sim 44^{\circ}$  e le quantità sopra definite assumono i seguenti valori:

$$
W = 0.9983835
$$
  
\n
$$
M = \frac{a(1-e^2)}{w^3} = 6.366.262,009 \text{ m}
$$
  
\n
$$
N = \frac{a}{W} = 6.388.463,952 \text{ m}
$$
  
\n
$$
R = \sqrt{MN} = 6.377.353,319 \text{ m}
$$

Per convertire le coordinate gps identifichiamo il piano tangente all' ellissoide nel primo punto della serie di dati sperimentali (passaggio per il traguardo). Innalziamo poi questo piano della altitudine misurata in tale punto. Sul piano assumiamo un sistema di riferimento cartesiano con assi x e y nel piano, con y verso nord lungo la direzione del meridiano passante per il punto e x perpendicolare al meridiano verso est. z sarà la quota rispetto al punto inziale. Con tale scelta il punto iniziale ha coordinate cartesiane (0,0,0).

Per piccoli spostamenti dalla posizione iniziale, confrontati al raggio di curvatura, possiamo scrivere che:

 $\Delta y(t) = (M + \overline{ALT}) \cdot \Delta \phi(t)$  $\Delta x(t) = (N + \overline{ALT}) \cdot cos(\phi(t)) \cdot \Delta LONG(t)$  $\Delta z(t) = \Delta A L T(t)$ Ovvero che:  $y(t) = (M + \overline{ALT}) \cdot [\phi(t) - \phi(0)]$  $x(t) = (N + \overline{ALT}) \cdot cos(\phi(t)) \cdot [LONG(t) - LONG(0)]$  $z(t) = ALT(t) - ALT(0)$ 

dove  $\overline{ALT}$  = 267,618 m è in prima approssimazione l'altitudine media calcolata su tutti i dati.

Pagina | 4  $\overline{NOTA}$  Si può verificare che, per la risoluzione data dal sistema gps, aggiungere o no il termine  $\overline{ALT}$ non causa alcun cambiamento delle coordinate cartesiane calcolate.

Possiamo quindi usare le ultime formule per ricavare le coordinate (x,y,z) nel sistema cartesiano che abbiamo definito.

# 2.1. Conversione delle coordinate in ambiente Excel

Il file Excel con tutti i dati elaborati nel presente paragrafo è Mugello\_Analisi\_Dati\_1.xls. Nel seguito viene indicato passo per passo come procedere all'analisi dei dati a partire dal file dati originario.

Aprire il file Mugello.xls con Microsoft Excel. I dati appariranno nel seguente modo:

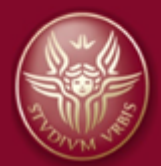

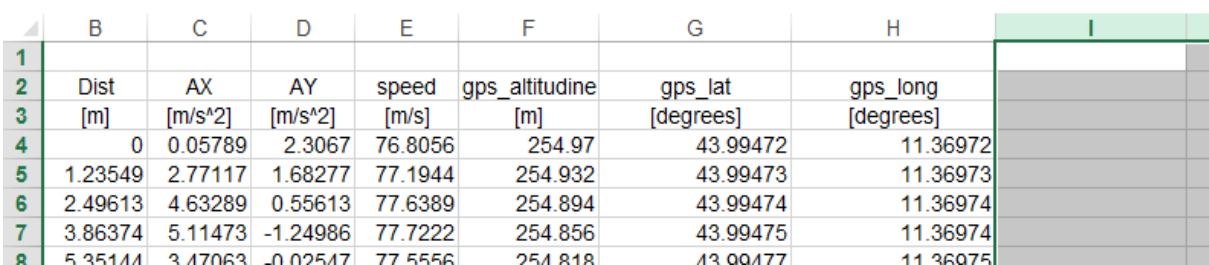

Definire tre nuove colonne in cui andremo a inserire le coordinate (x,y,z):

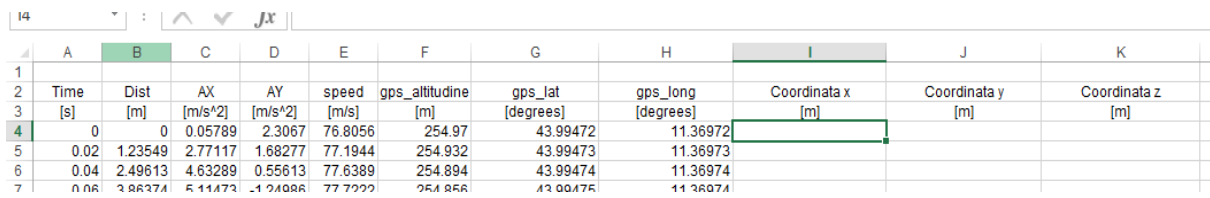

Definiamo la coordinata x, facendo attenzione a convertire la differenza di latitudine in radianti:

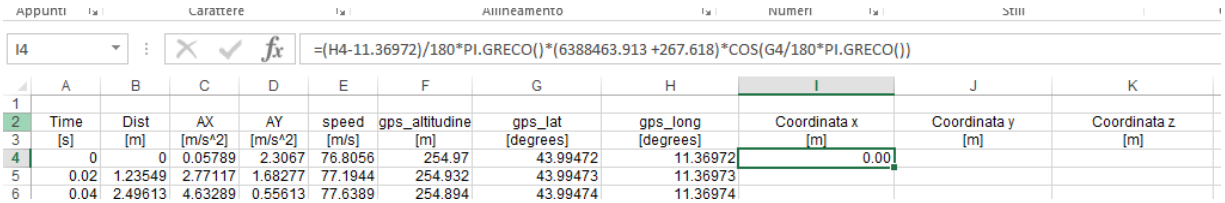

Definiamo la coordinata y, per il momento sempre solo per il primo punto:

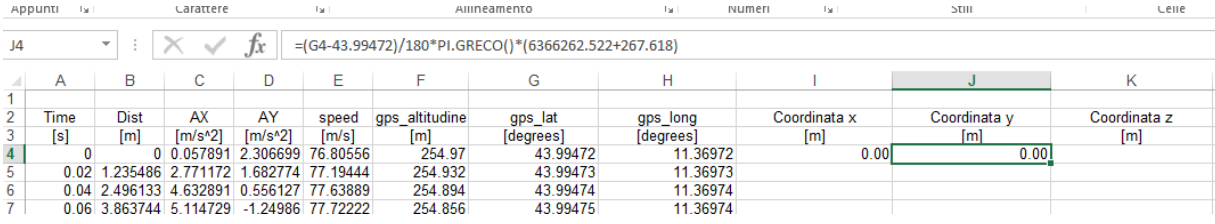

Definiamo la coordinata z, per il momento sempre solo per il primo punto:

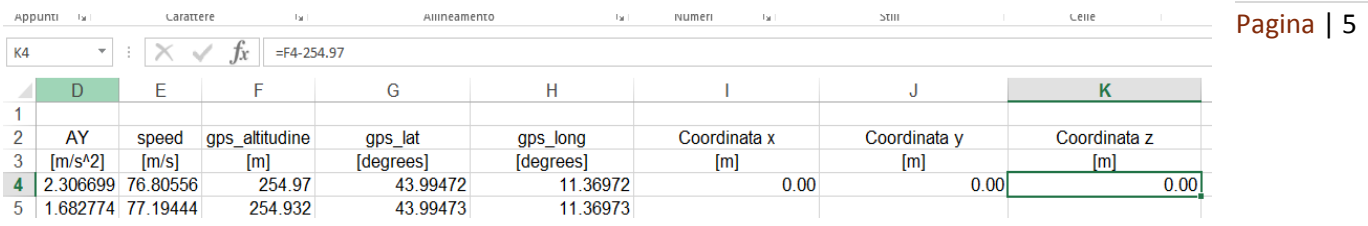

Copiamo la definizione delle celle che riportano i valori di (x,y,z,) in tutte le righe successive:

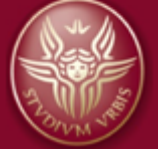

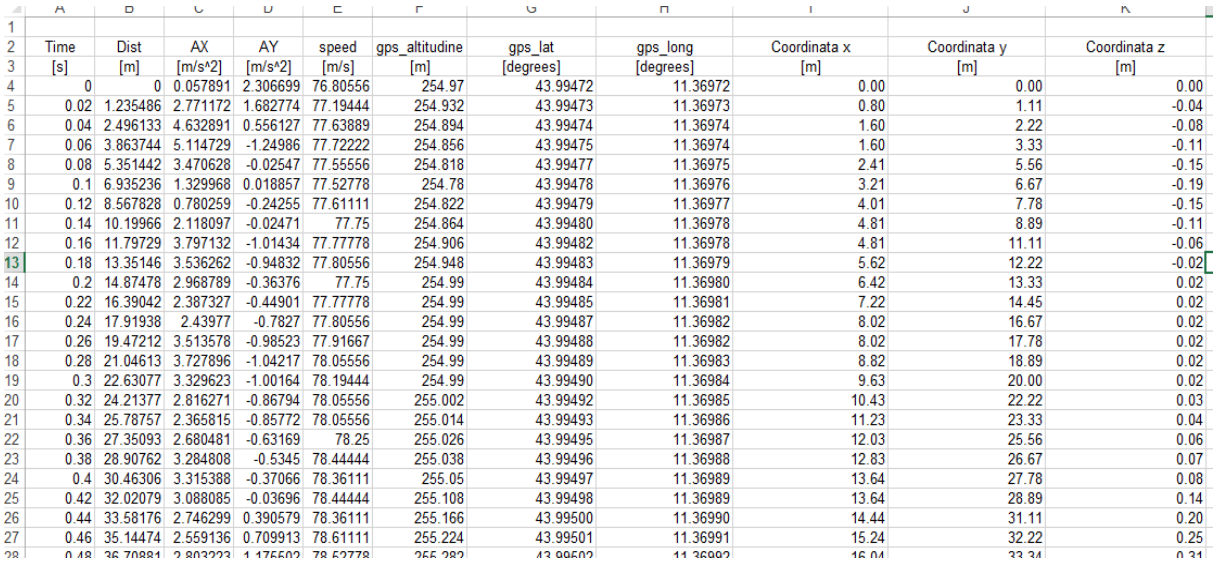

Possiamo graficare la traiettoria seguita dalla vettura nel corso della prova, vista dall'alto. Per farlo selezionare le due colonne Coordinata x e Coordinata y e dal menu di Excel selezionare Inserisci e poi grafico a dispersione (linea continua). Adattare quindi le opzioni degli assi.

Si ottiene la curva riportata nella [Figura 1Figura 2](#page-1-0), accanto all'immagine della zona del circuito Mugello ottenuta tramite Google Earth.

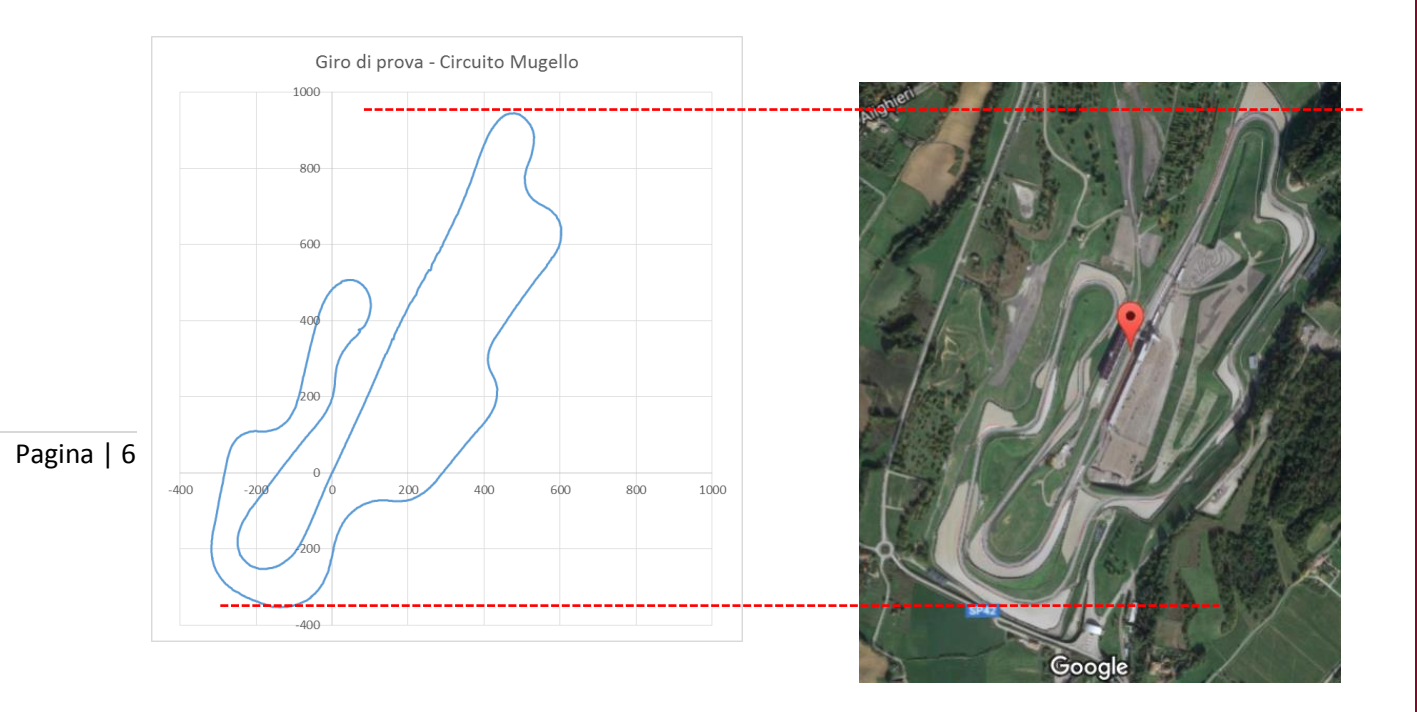

*Figura 2 – Traiettoria ricavata dai dati di telemetria e fotografia satellitare (Google Earth).*

A questo punto, per verifica, possiamo calcolare la distanza s percorsa lungo la traiettoria (coordinata curvilinea) e confrontarla con la distanza misurata dal contachilometri di bordo (colonna B). Assegniamo al primo dato s=0 (Casella L4) calcoliamo s come somma degli spostamenti che si hanno in ogni intervallo di tempo. In Excel si calcola la casella L% e poi si copia il contenuto in tutta la colonna.

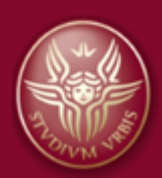

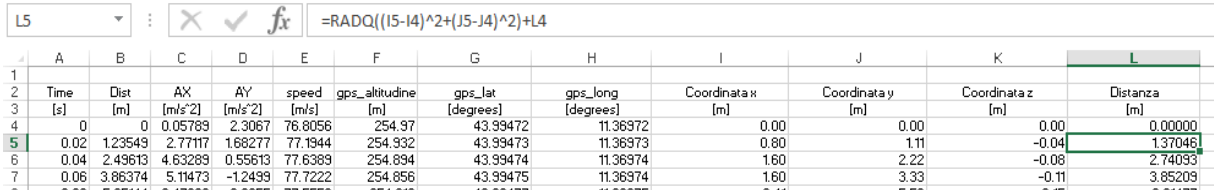

Possiamo graficare in [Figura 3](#page-6-0) la coordinata curvilinea in funzione del tempo.

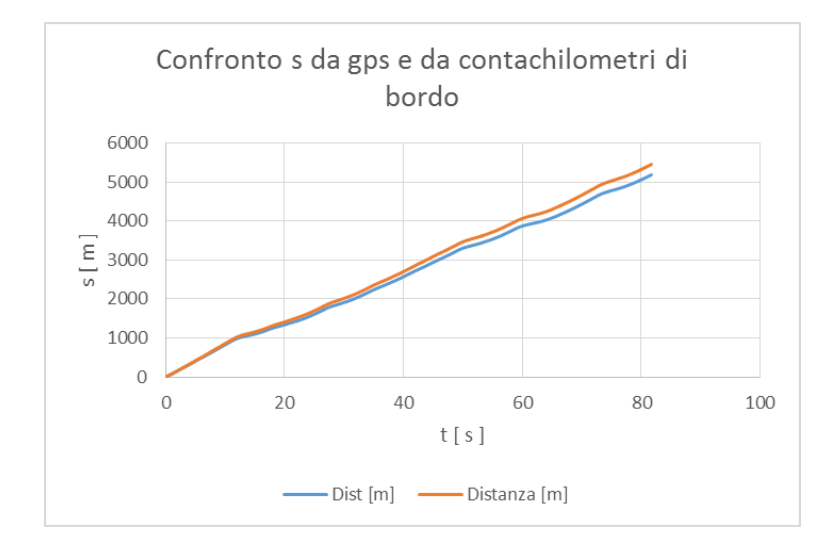

<span id="page-6-0"></span>*Figura 3 – Paragone tra l'ascissa curvilinea calcolata dai dati di telemetria, usando tutti i punti, e l'ascissa curvilinea misurata dal contachilometri di bordo.*

Si nota una discrepanza tra il valore dato dal gps (rosso) e quello del contachilometri di bordo (blu). In particolare la lunghezza complessiva della traiettoria è stimata in 5188.7 m dal contachilometri e 5460.5 m dal gps. La discrepanza proviene dal fatto che l' errore su  $\phi$  e LONG del gps è di 10<sup>-5</sup>, che corrisponde ad un errore sula posizione di circa 1 m. Lo spostamento della vettura nell' intervallo di tempo tra una riga e la successiva di dati (0.02 s) è proprio dell'ordine di 1 m. Ciò fa sì che quando si sommano (in modulo) gli spostamenti gli errori si sommino (in modulo) e portino ad una sovrastima di s. Possiamo aggirare il problema calcolando lo spostamento tra gruppi di 5 dati, ovvero invece che ogni 0.02 s ogni 0,1 s. Si ottiene un precisione migliore nella stima di s tramite gps, che in questo modo coincide con quella calcolata da contachilometri a meno di 1 m circa (vedere il file Excel):

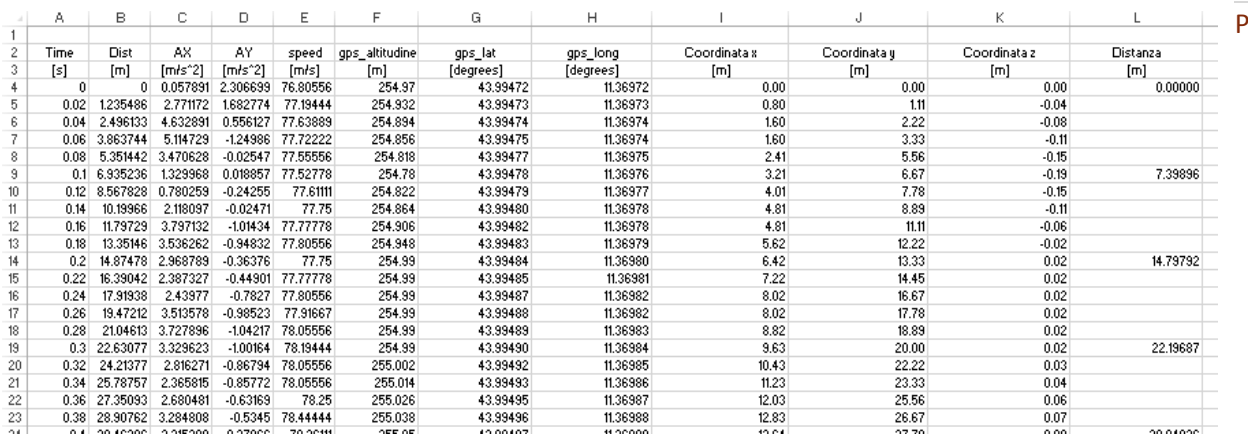

# 2.2. Conversione delle coordinate in ambiente Matlab

Lo script Matlab "Mugello Analisi Dati 1.m" contiene la sequenza di operazioni necessaria alla conversione dei dati GPS forniti in coordinate cartesiane. Lo script è stato scritto nella versione Matlab 2012, ma i comandi utilizzati sono validi sia per le versioni precedenti che per le versioni successive.

La schermata iniziale di Matlab è come quella riportata in [Figura 4](#page-7-0) e presenta di default 4 schede:

- a) Finestra di Navigazione (Current Folder): nella finestra di navigazione è possibile muoversi tra le directory presenti sul disco locale (es., disco locale C:\) o supporti di memoria esterni (USB, SSD, Hard disk e così via.
- b) Workspace: nel workspace sono elencate le variabili dichiarate. È indicato il tipo di variabile ed eventuali valori massimi, minimi etc. Facendo doppio click sulla variabile si aprirà automaticamente una finestra che visualizzerà il suo valore.
- c) Command History: nella command history è riportata l'intera cronologia dei comandi utilizzati.
- d) Command Window: la finestra dei comandi è l'area dai cui è possibile inserire dei comandi da eseguire.

Per ulteriore approfondimento potete fare riferimento alla documentazione online che trovate qui: *<https://it.mathworks.com/help/matlab/getting-started-with-matlab.html>* .

Nel nostro caso è conveniente scrivere uno script Matlab che riporti la sequenza di operazioni da eseguire.

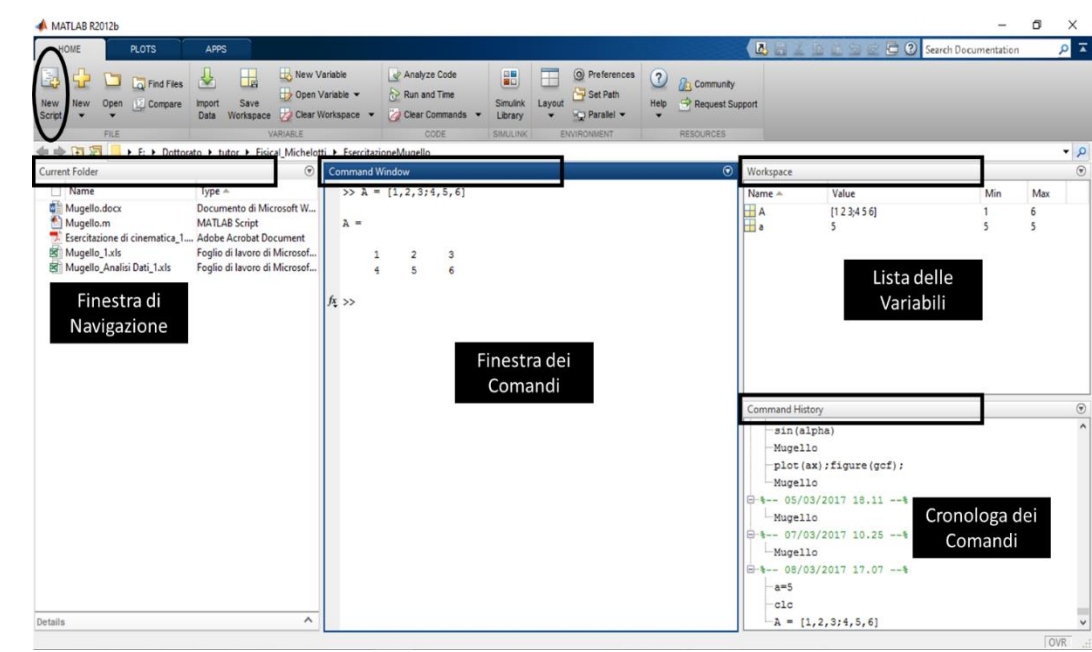

*Figura 4 – Schermata di Matlab.*

<span id="page-7-0"></span>È buona norma cominciare uno script utilizzando il comando "clear all" per la pulizia del "Workspace" (elimina tutte le variabili dichiarate).

clear all

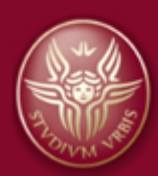

Si usi il comando "clc" per la pulizia della "Command Window" (pulizia della finestra dei comandi).

clc

Definizione delle costanti

```
a = 6378137; % Semiasse maggiore (verso l'equatore) [ m ]
b = 6356752.314; % Semiasse maggiore (verso l'equatore) [ m ]
phi = 44; % Latitudine media del Mugello [ deg ]
```
NOTA Il segno ";" dopo ogni espressione serve a sopprimere la visualizzazione in command window del valore associato alla variabile appena definita.

Calcolo parametri 'f', 'e' e 'e1'

```
f = (a-b)/a; % Schiacciamento [ adimensionale ]
e = sqrt(a^2-b^2)/a; bouldoclamento paulmensionale j<br>e = sqrt(a^2-b^2)/a; % Eccentricità prima [ adimensionale ]
e1 = sqrt((e^2)/(1-e^2)); % Eccentricità seconda [ adimensionale ]
```
Calcolo Parametri 'W','M', 'N' e 'R'

```
W = sqrt(1-(e^2)*(sin(phi*pi/180))^2); % phi fornita in deg e
convertita in rad
M = a*(1-e^2)/(W^3); % Raggio di curvatura lungo il meridiano [
m ]
N = a/W; % Raggio di curvatura lungo il parallelo [ 
m ]
R = sqrt(M*N); \frac{1}{2} & Raggio sfera equivalente (raggio
Gaussiano) [ m ]
```
Carica dati da file Excel. Il comando "xlsread(*'nomefile.xls'*)" legge il file *"nomefile.xls"* e i dati tabulati nel file \*xls sono inseriti nella matrice A di dimensione n x m dove n ed m sono, rispettivamente, le righe e le colonne che compongono la serie di dati.

a) con l'espressione "A(i,j)" si prende il valore contenuto nella cella alla riga i e alla colonna j dell'Array.

b) con l'espressione "A(:,j)" o "A(i,:)" si preleva la j-esima colonna o l'i-esima riga rispettivamente.

Pagina | 9

 $A = xlsread('Mugello 1.xls');$ 

Possiamo per il momento calcolare le coordinate cartesiane della monoposto facendo riferimento ad un sistema cartesiano CXYZ con origine C nel centro della Terra, asse Z coincidente con l'asse di rotazione ed assi X e Y perpendicolari. Tale approccio è differente da quello usato in precedenza in ambiente Excel. Usiamo in prima approssimazione la conversione da coordinate sferiche a coordinate cartesiane usando come raggio il raggio Gaussiano, R, calcolato sopra.

Per il calcolo utilizziamo il ciclo "for". Il ciclo for è una struttura di controllo iterativa che ripete una porzione di codice finché le condizioni di accesso sono verificate. Il ciclo è ripetuto tante volte quanto è lungo il vettore A(:,1) (la lunghezza del vettore è calcolata col comando "length('vettore')". In questo caso la variabile di controllo è il parametro intero "i" e parte da 1. Ad ogni ciclo è incrementato di 1 (di default, non essendo indicata la variazione) e il ciclo si chiude per i>length(A(:,1)). In generale, la dicitura completa

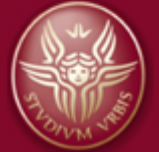

sarebbe: for i=a : step : b, dove a e b sono, rispettivamente, il valore di partenza e finale assunto da i e step è l'incremento di i ad ogni ciclo di for.

All'interno del ciclo sono implementate le relazioni di conversione da coordinate polari a coordinate cartesiane.

```
for i=1: (length(A(:,1)))
    X(i) = (R+A(i,6)) * (cos(A(i,7) *pi/180) * cos(A(i,8) *pi/180));Y(i) = (R+A(i,6)) * (cos(A(i,7) *pi/180) *sin(A(i,8) *pi/180));Z(i) = (R+A(i, 6)) * sin(A(i, 7) * pi/180);
end
```
In alternativa X, Y e Z possono essere calcolati senza "for", ma modificando le precedenti espressioni utilizzando l'operatore ".\*". Il simbolo opera la moltiplicazione tra le componenti dei vettori che hanno lo stesso indice.

```
X = (R+A(:,6)).*(cos(A(:,7).*pi/180).*cos(A(:,8).*pi/180));
Y = (R+A(:,6)).*(cos(A(:,7).*pi/180).*sin(A(:,8).*pi/180));
Z = (R+A(:,6)) \cdot *sin(A(:,7) \cdot *pi/180);
```
Plot delle coordinate in un sistema 3D. Il comando "figure(1)" apre una finestra di plot.

Il comando "plot3(X,Y,Z)" grafica i dati in un sistema di riferimento 3D. Sui tre assi sono utilizzati i dati contenuti nei vettori X, Y e Z che dovranno essere necessariamente della stessa lunghezza.

I comandi di "label" nominano gli assi con i nomi indicati tra parentesi.

```
figure(1)
plot3(X,Y,Z)
xlabel('X [ m ]')
vlabel('Y [m]')z \text{label('Z [m]')}
```
Nella [Figura 5](#page-10-0) che segue riportiamo il grafico della traiettoria in 3D. Volendo in Matlab si può cambiare il punto di vista ed osservare la traiettoria da qualsiasi angolazione. Nella seconda figura riportiamo uno zoom del grafico. Si nota che la traiettoria ha un comportamento strano corrispondente a qualche evento eccezionale. Testacoda?

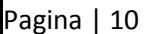

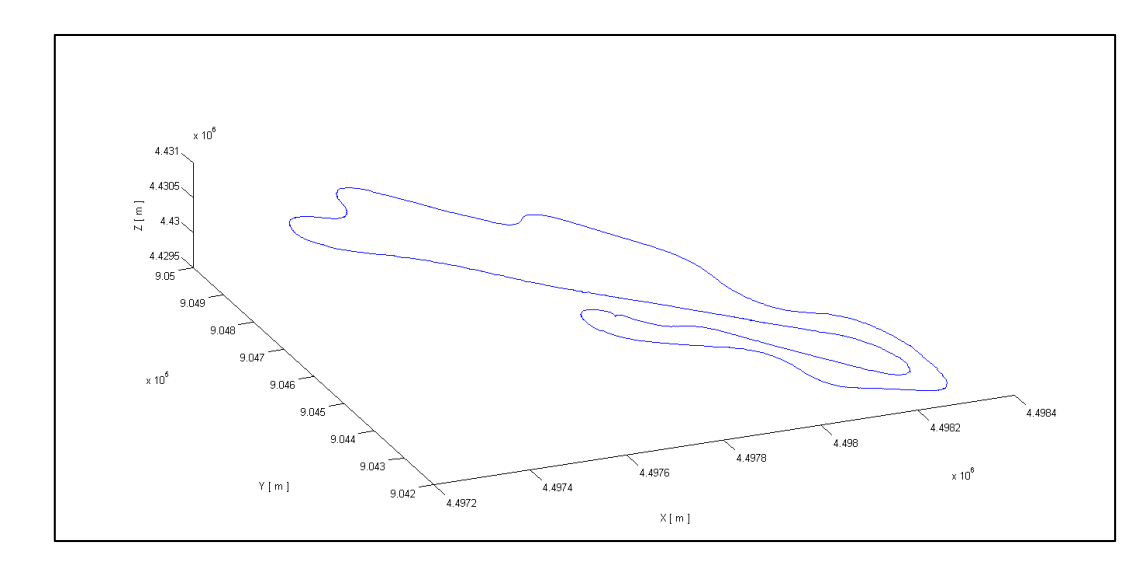

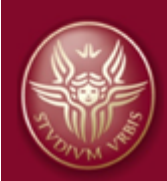

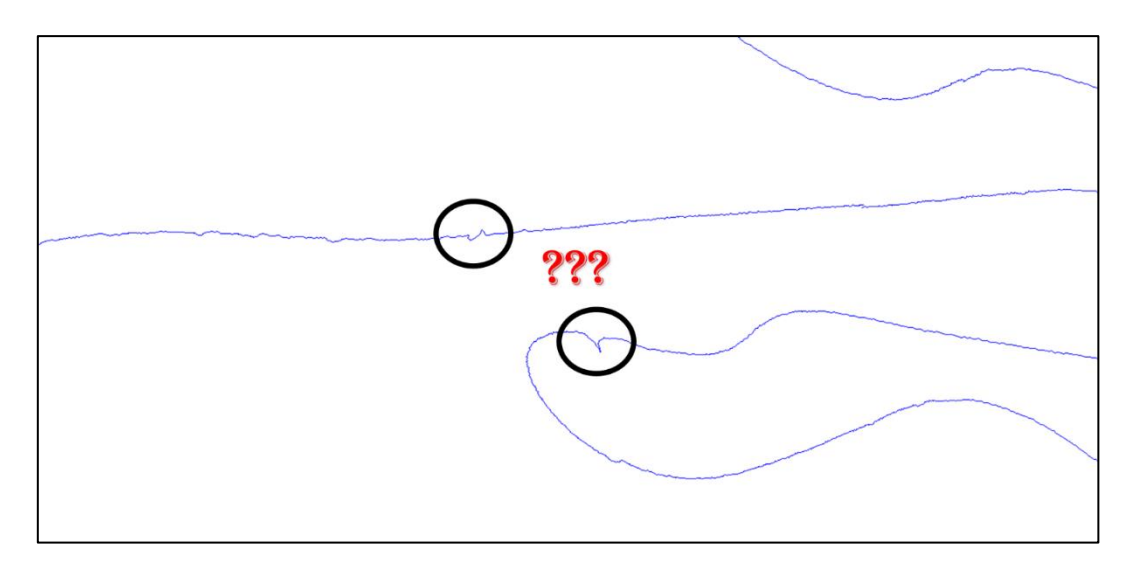

*Figura 5 – Traiettoria ricavata dai dati di telemetria e ingrandimento.*

<span id="page-10-0"></span>Analogamente a quanto fatto in ambiente Excel, per piccoli spostamenti rispetto al raggio di curvatura della Terra, si possono calcolare le coordinate x,y e z nel sistema Oxyz definito sopra.

Calcoliamo dell'altitudine media con il comando "mean(*'vettore'*)"; il comando calcola il valore medio del vettore inserito tra parentesi tonde:

 $ALT = mean(A(:, 6))$ ;

Implementiamo in un ciclo "for" le relazioni di conversione tra coordinate geografiche e coordinate cartesiane nel sistema Oxyz:

```
for i=1: (length(A(:,1)))
    x(i) = ((A(i, 8) - A(1, 8)) *pi/180) * (N+ALT) *cos(A(i, 7) *pi/180);y(i) = ((A(i, 7) - A(1, 7)) * pi/180) * (M+ALT);z(i) = A(i, 6) - A(1, 6);end
```
Oppure, come prima:

```
Pagina | 11
x = ((A(:, 8) - A(1, 8)) . *pi/180) . * (N+ALT) . *cos(A(:, 7) . *pi/180);y = ((A(:, 7) - A(1, 7)) . *pi/180) . * (M+ALT);z = A(:, 6) - A(1, 6);
```
Grafichiamo in [Figura 6](#page-11-0) i dati in una nuova figura; Il comando "plot(X,Y)" grafica i dati in un sistema di riferimento 2D:

```
figure(2)
plot(x,y)
xlabel('x [m]')ylabel('y [ m ]')
```
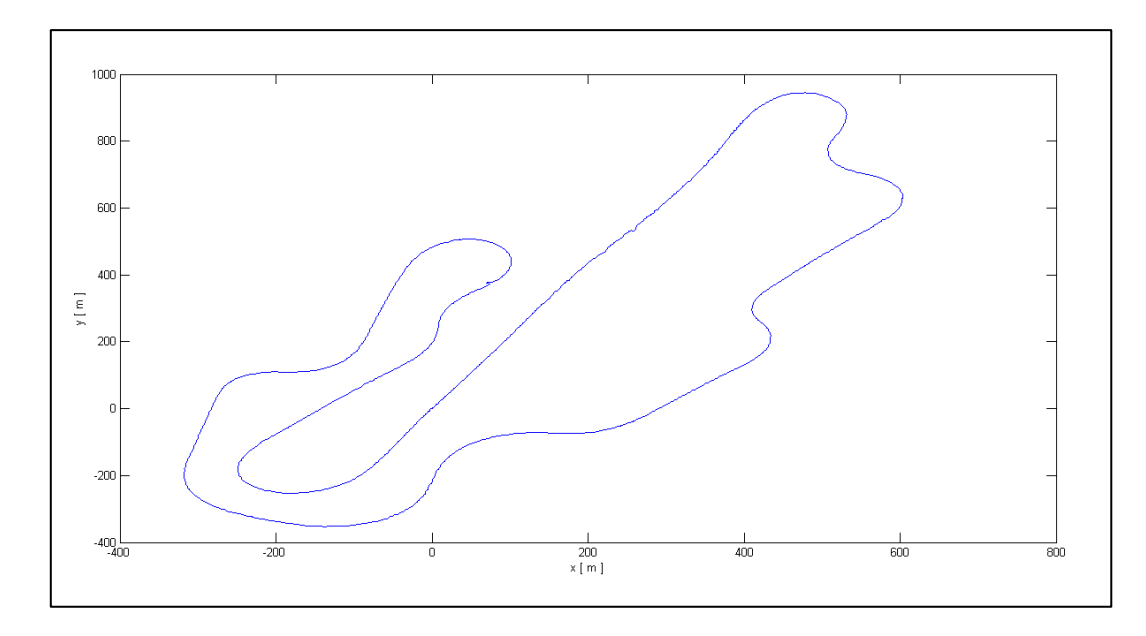

*Figura 6 – Proiezione della traiettoria sul piano Oxy.*

<span id="page-11-0"></span>Calcoliamo poi la distanza s percorsa lungo la traiettoria (coordinata curvilinea) e confrontiamola con la distanza misurata dal contachilometri di bordo (colonna B del file excel).

Con "s(1)" e "t(1)" si inizializzano i vettori della coordinata curvilinea e del tempo t. Si associa alla posizione (0,0) la coordinata curvilinea 0 e il tempo 0.

Il parametro "di" fissa lo step del ciclo for (nel caso di prima lo step era fissato uguale a 1 come da default). In pratica si scorre la lista nelle celle con indice "1+n\*di" dove n è il numero di cicli.

"j" è la variabile di controllo per la generazione dei nuovi vettori "rx", "ry", "rz" "s" e "t", che quindi avranno lunghezza length(A(:,1))/di+1, ed è inizializzata con "j = 2".

Con "t(j) = A(i,1)" si crea un vettore "t" con i valori nella corrispondente riga i-esima dell'asse dei tempi contenuta nel file dati.

Infine "j+1" incrementa la variabile di controllo.

```
Pagina | 12
        s(1) = 0; % Inizializzazione coordinata curvilinea
        t(1) = 0; % Inizializzazione asse dei tempi t
        di = 5; % Step Index della variabile di controllo i
        j = 2; % Inizializzazione seconda variabile di controllo for
        for i=di+1:di:(length(A(:,1)))rx(j) = x(i) - x(i-di);ry(i) = y(i)-y(i-di);rz(j) = z(i) - z(i-di);s(j) = sqrt(rx(j)^2+ry(j)^2+rz(j)^2)+s(j-1);
            t(j) = A(i, 1);j = j+1;end
```
NOTA Si osservi che per "di = 1", il ciclo for si riduce ad un caso simile a quello visto sopra, ma con la variabile di controllo "i" che parte da 2.

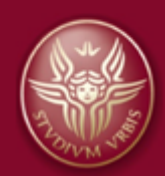

Grafichiamo i valori di s infunzione del tempo in una nuova figura. Sullo stesso grafico si graficano due curve mediante l'utilizzo del comando "hold on". Si grafica la coordinata curvilinea ottenuta dai dati GPS e quelli ottenuti dai sistemi di bordo. Per il primo plot si usa il colore di default (blu), nel secondo plot si usa il colore rosso aggiungendo la stringa ['r'] (ciascun colore ha un codice, ad esempio 'g'=green, 'k'=black, 'y'=yellow e così via. I codici li trovate qui:

*<https://it.mathworks.com/help/matlab/ref/colorspec.html>*).

Quindi si usa il comando "hold off" (ma opzionale) per evitare problemi con eventuali plot successivi.

Il comando "legend('*nome1*',*'nome2*')" aggiunge una legenda al grafico. Le stringhe inserite tra apici vanno nell'ordine con cui sono graficate le curve per avere la giusta corrispondenza "curva-nome".

```
figure(3)
hold on
plot(t,s)
plot(A(:,1),A(:,2),'r')hold off
xlabel('t [ s ]')ylabel('s [ m ]')
legend('s G P S', 's r e f')
```
Nella [Figura 7](#page-13-0) che segue riportiamo gli andamenti per tre valori diversi del campionamento dei dati: tutti i dati, 1 ogni 5, 1 ogni 20. Si nota che la valutazione dell'ascissa curvilinea migliora campionando sempre più I dati. Fino a quando?

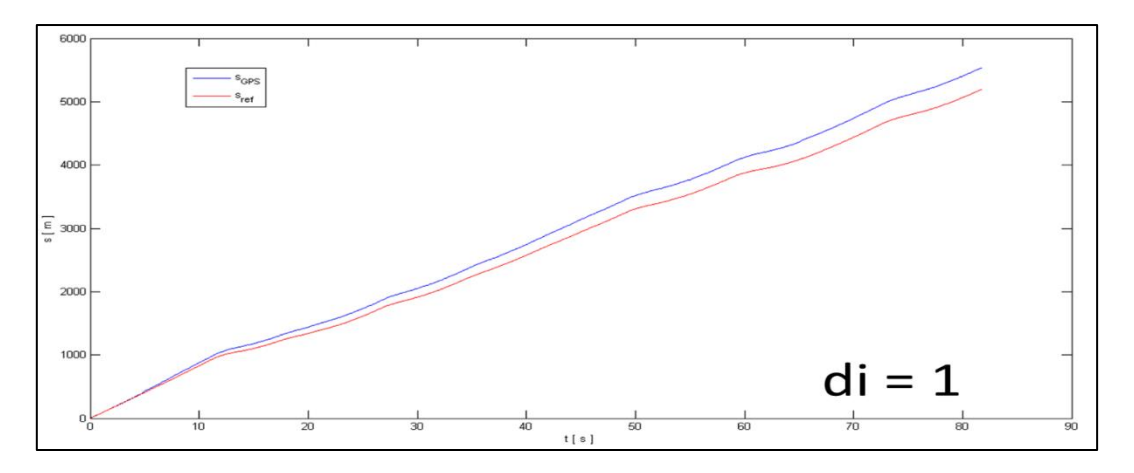

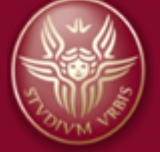

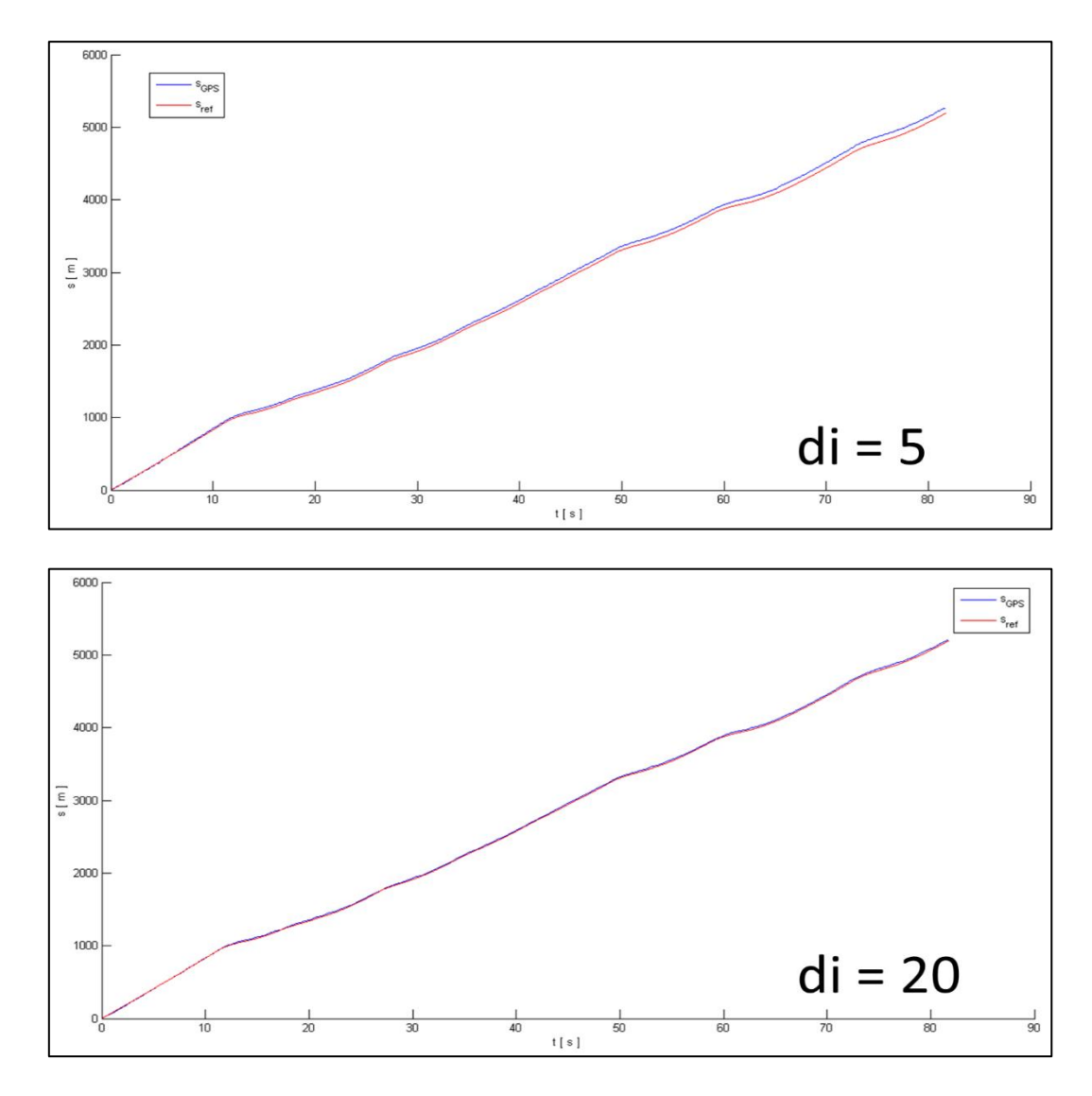

<span id="page-13-0"></span>*Figura 7 – Calcolo della coordinata curvilinea a partire dai dati di telemetria, utilizzando: (sopra) tutti i dati di telemetria, (mezzo) 1 dato ogni 10, (sotto) 1 dato ogni 20.*

#### Pagina | 14 2.3. Considerazioni sull'errore dei dati di telemetria

Lo script Matlab "Mugello\_Analisi\_Dati\_2.m" contiene la sequenza di operazioni necessaria all' analisi dei dati di telemetria discussa nel presente paragrafo.

Abbiamo appena visto che la valutazione dell'ascissa curvilinea cambia a seconda di come si utilizzino i dati sperimentali. Ciò è dovuto all'errore associato alla misura delle coordinate della vettura nel sistema Oxyz:

$$
y(t) = (M + \overline{ALT}) \cdot [\phi(t) - \phi(0)]
$$
  

$$
x(t) = (N + \overline{ALT}) \cdot \cos(\phi(t)) \cdot [LONG(t) - LONG(0)]
$$
  

$$
z(t) = ALT(t) - ALT(0)
$$

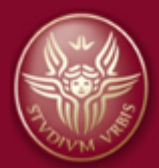

dove  $\overline{ALT} = 267,618 \text{ m}$  è in prima approssimazione l'altitudine media calcolata su tutti i dati. Supponiamo che le quantità M, N e  $\overline{ALT}$  siano conosciute con una incertezza percentuale molto piccola, al limite trascurabile. Le incertezze su x,y e z possono essere calcolate mediante la formula di propagazione delle incertezze per una funzione che dipenda da più variabili statistiche f(x<sub>1</sub>,x<sub>2</sub>,x<sub>3</sub>,....x<sub>N</sub>). Si ha:

$$
\sigma_f = \sqrt{\sum_{i=1}^N \left(\frac{\partial f}{\partial x_i}\Big|_{\bar{x}_i}\right)^2 \sigma_{x_i}^2}
$$

Nel nostro caso:

$$
\sigma_y = (M + \overline{ALT}) \cdot \sigma_{\phi}
$$
\n
$$
\sigma_x = (N + \overline{ALT}) \cdot \sqrt{\sin^2(\phi) \cdot [LONG(t) - LONG(0)] \sigma_{\phi}^2 + \cos^2(\phi) \sigma_{LONG}^2} \sim
$$
\n
$$
\sim (N + \overline{ALT}) \cdot \cos(\phi) \sigma_{LONG}
$$

Nella seconda relazione si è trascurato il termine contenente  $\sigma_{\phi}^2$ , dal momento che lungo il percorso  $[LONG(t) - LONG(0)]$  è sempre una quantità molto piccola. Sostituendo i valori medi di  $\phi$ , LONG e ALT lungo il percorso, considerando che, nell'ipotesi di distribuzione uniforme:

$$
\sigma_{\phi} = \sigma_{\text{LONG}} = \frac{1}{\sqrt{12}} 10^{-5\circ} = 5 10^{-8} \text{rad}
$$

si ottiene:

$$
\sigma_y = 0.32 \, m
$$
  

$$
\sigma_x = 0.23 \, m
$$

Inoltre assumiamo che il gps misuri l'altitudine con una incertezza dello stesso ordine di grandezza  $\sigma$ <sub>z</sub> = 0.3 m.

Quindi quando si misura la distanza r percorsa dalla vettura tra due istanti  $t_1$  e  $t_2$ :

$$
\Delta r = \sqrt{(x_2 - x_1)^2 + (y_2 - y_1)^2 + (z_2 - z_1)^2} = \sqrt{\Delta x^2 + \Delta y^2 + \Delta z^2}
$$

si ha un'incertezza, che può essere calcolata sempre tramite la formula di propagazione delle incertezze. Si ha che:

$$
\sigma_{\Delta x} = \sqrt{\sigma_{x_1}^2 + \sigma_{x_2}^2} = \sqrt{2}\sigma_x
$$

e analoghe espressioni per  $\sigma_{\Delta \chi}$  e  $\sigma_{\Delta z}$ . Si ha inoltre che:

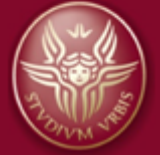

$$
\sigma_{\Delta r} = \sqrt{\left(\frac{\Delta x}{\Delta r}\right)^2 \sigma_{\Delta x}^2 + \left(\frac{\Delta y}{\Delta r}\right)^2 \sigma_{\Delta y}^2 + \left(\frac{\Delta z}{\Delta r}\right)^2 \sigma_{\Delta z}^2} = \frac{\sqrt{2}}{\Delta r} \sqrt{\Delta x^2 \sigma_x^2 + \Delta y^2 \sigma_y^2 + \Delta z^2 \sigma_z^2}
$$

Considerando che le incertezze su x, y e z sono all'incirca uguali si ha:

$$
\sigma_{\Delta r} \sim \frac{\sqrt{\Delta x^2 + \Delta y^2 + \Delta z^2}}{\Delta r} \sqrt{2} \sigma_x \sim \sqrt{2} \sigma_x \sim 0.42 \, m
$$

Guardando i valori delle coordinate cartesiane nel sistema Oxyz calcolati tramite il foglio Excel, si nota come la distanza percorsa tra due istanti successivi  $\Delta r$  è dell'ordine di 0.5-2 m, a seconda della velocità della vettura, ovvero dell'ordine dell'incertezza. Ciò fa sì che, quando valutiamo l'ascissa curvilinea lungo la traiettoria come somma di tutti i singoli spostamenti  $\Delta r$ , l'incertezza assuma una particolare rilevanza.

I[n Figura 8](#page-15-0) mostriamo un ingrandimento della traiettoria della vettura in corrispondenza di una chicane. In blu indichiamo la traiettoria ricavata unendo le posizioni x e y di due dati consecutivi. Come si vede l'incertezza sui valori di x e y ricavati da gps fa sì che la traiettoria sia una spezzata. In nero indichiamo la traiettoria ricavata utilizzando un dato ogni 10 punti. La curva della traiettoria è molto meno rumorosa. Possiamo pensare che in queste condizioni stiamo valutando meglio la coordinata curvilinea. In effetti si vede che la coordinata curvilinea valutata sulla curva blu sarà maggiore di quella valutata dalla curva nera, dando luogo ad una sovrastima del valore reale. In rosso tracciamo la traiettoria ottenuta prendendo un punto ogni 50. Si nota che in questo caso la coordinata curvilinea sarà sicuramente sottostimata, in quanto ottenuta sommando delle corde.

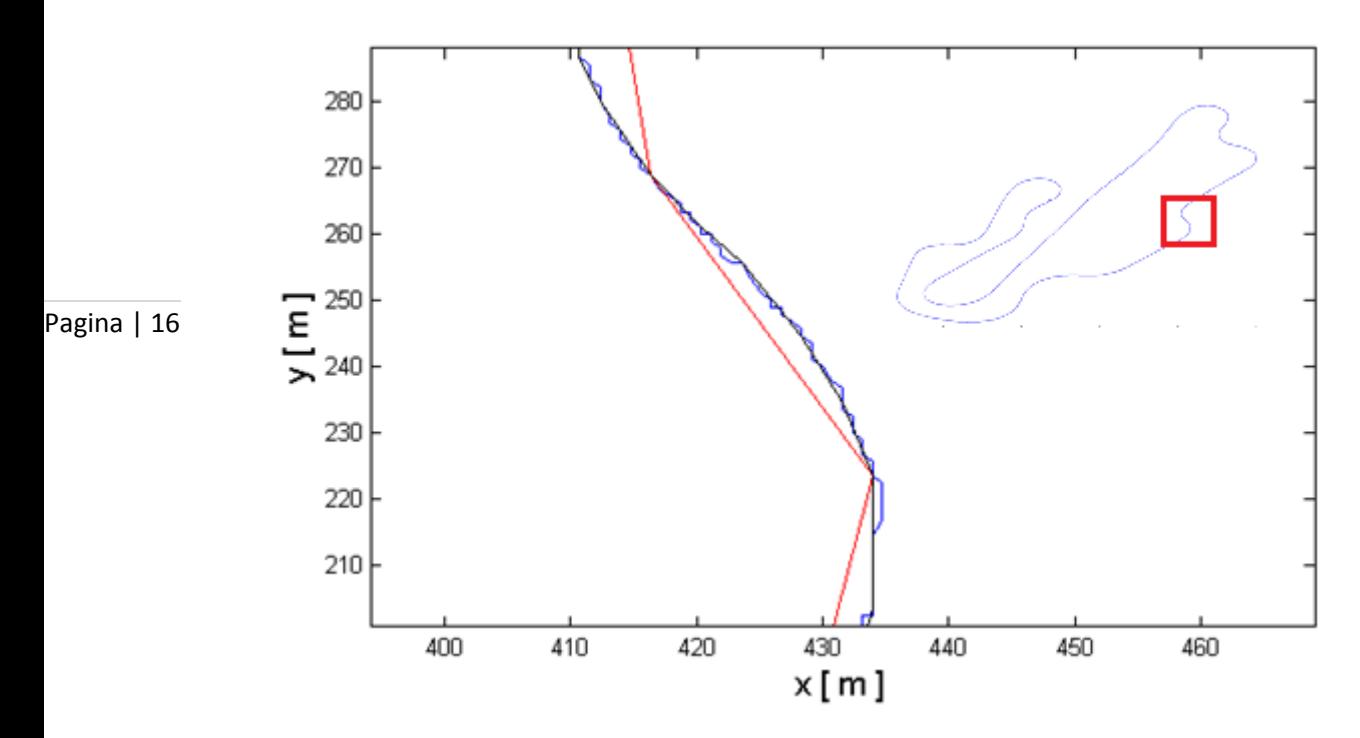

<span id="page-15-0"></span>*Figura 8 – Ingrandimento della traiettoria in coincidenza della chicane indicata nella* 

Ci domandiamo quindi quale sia la scelta migliore per valutare la coordinata curvilinea, ovvero quanti punti è meglio saltare per ottenere la massima precisione e accuratezza. A tal fine riportiamo i[n Figura](#page-16-0) 

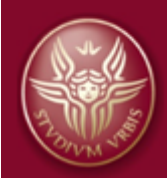

[9,](#page-16-0) dati in blu, la lunghezza della traiettoria L, calcolata come somma dei singoli spostamenti  $\Delta r$ , lungo un giro calcolata a partire dai dati di telemetria e campionandoli sempre di più. L'incertezza su L può essere calcolata come:

$$
\sigma_L = \sqrt{\sum_i \sigma_{\Delta r_i}^2} = \sqrt{2} \sqrt{\sum_i \left( \frac{\Delta x_i^2}{\Delta r_i^2} \sigma_x^2 + \frac{\Delta y_i^2}{\Delta r_i^2} \sigma_y^2 + \frac{\Delta z_i^2}{\Delta r_i^2} \sigma_z^2 \right)}
$$
  
= 
$$
\sqrt{2} \sqrt{\left( \sum_i \frac{\Delta x_i^2}{\Delta r_i^2} \right) \sigma_x^2 + \left( \sum_i \frac{\Delta y_i^2}{\Delta r_i^2} \right) \sigma_y^2 + \left( \sum_i \frac{\Delta z_i^2}{\Delta r_i^2} \right) \sigma_z^2}
$$

Come si vede l'incertezza sulla lunghezza L è molto grande se si utilizzano tutti i dati e decresce al crescere del campionamento. Si vede come intorno al valore di campionamento 40, 1 dato utilizzato ogni 40 ( $\Delta t$ =0.8 s), la lunghezza stimata dai dati di telemetria L si avvicina al valore letto dal contachilometri di bordo (5188.7 m), con un'imprecisione  $\Delta L \sim 4$  m (~0.08%). Dalla [Figura 9](#page-16-0) si vede anche che l'incertezza sulla misura di L diminuisce all'aumentare del campionamento. Tale risultato è ovvio dal momento che si approssima la traiettoria con una spezzata costituita da sempre meno segmenti la cui lunghezza viene determinata con la stessa incertezza di circa 1.4 m. Tuttavia si vede come, per valori molto grandi del campionamento, la stima di L sia più precisa ma meno accurata, ovvero il valore stimato di L differisce dal valore vero. Ciò conferma il fatto che aumentare il campionamento contribuisce a sottostimare la coordinata curvilinea e a diminuire l'accuratezza.

La scelta migliore del campionamento sarà quella per cui si è al contempo accurati e più precisi possibile. Il valore 40 è un buon valore. Ovviamente si può migliorare la procedura utilizzando un campionamento non costante, il cui passo dipenda dalle condizioni cinematiche della vettura.

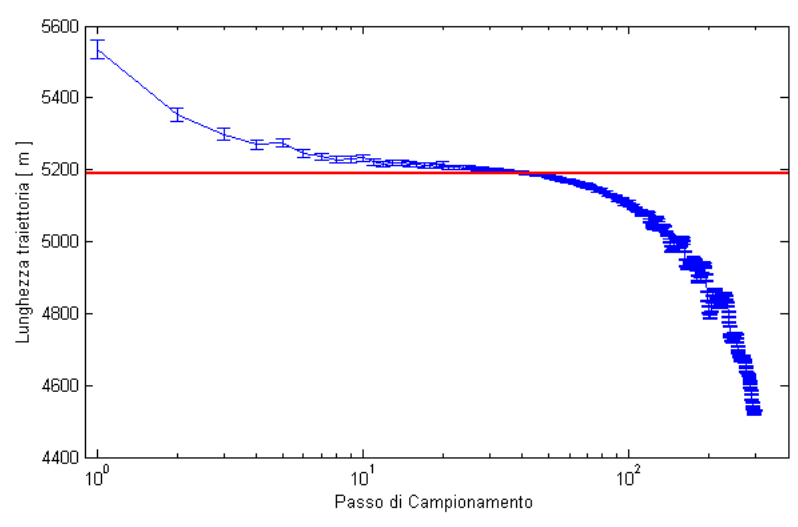

<span id="page-16-0"></span>*Figura 9 – (curva blu) Lunghezza di un giro di circuito calcolata da dati gps e con diversi passi di campionamento dei dati.*

*(linea rossa) Lunghezza stimata tramite contachilometri di bordo.*

# 3. Valutazione della velocità vettoriale

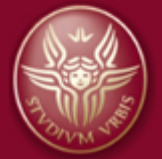

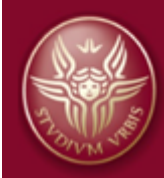

Pagina | 19

# SAPIENZA Università di Roma Dipartimento di Scienze di Base ed Applicate per l'Ingegneria

Francesco Michelotti, Professore Associato di Fisica Agostino Occhicone, Studente di Dottorato in Meccanica Teorica ed Applicata

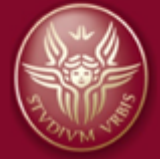